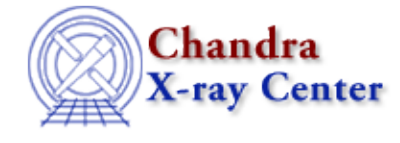

URL:<http://cxc.harvard.edu/ciao3.4/dmlist.html> Last modified: December 2006

*AHELP for CIAO 3.4* **dmlist** Context: tools

*Jump to:* [Description](#page-0-0) [Examples](#page-0-1) [Parameters](#page-2-0) [Bugs](#page-4-0) [See Also](#page-4-1)

# **Synopsis**

List contents or structure of a file.

# **Syntax**

dmlist infile opt [outfile] [rows] [cells] [verbose]

# <span id="page-0-0"></span>**Description**

`dmlist' dumps the contents or header of a file or block (a block is a subfile or FITS extension) to ASCII in an organized way. It corresponds to the FTOOLS fdump and fstruct programs, but interprets the input file at a higher level. All CXC data model formats are supported (see 'ahelp dmintro' for more information on the CXC data model).

dmlist uses a comma−delimited list of options to select which information is displayed. Options indicate both what sections of a file are to be displayed (blocks, keys, comments, cols, subspace, data, header, struct, full) and in what format (array, all, clean, raw). See below for a detailed description of the `opt' paramter.

Selected rows of data may be dumped: rows=min:max

# <span id="page-0-1"></span>**Example 1**

dmlist acis.fits data outfile=acis.ascii

List the data values in the 'most likely block' (since a specific one has not been indicated) of the input FITS binary table file "acis.fits" and write the output to the ascii file "acis.ascii". The 'most likely block' is generally [EVENTS] in a Chandra event list (i.e. equivalent to writing acis.fits[events])

## **Example 2**

```
dmlist acis.fits full, all | more
```
List everything dmlist can tell you about the file and display the output using the unix command "more".

# **Example 3**

dmlist acis.fits opt=blocks

See what blocks are in the file "acis.fits". (Since opt is a positional parameter, 'opt=' can be omitted, i.e. `dmlist acis.fits blocks' works as well).

## **Example 4**

dmlist "acis.fits[2]" opt=cols

See what columns are in the second block (note that block count starts at 1).

## **Example 5**

dmlist "acis.fits[events]" opt=header,subspace

Look at the header and the data subspace for the block called "events" in the file. Blocks can be chosen either by name or by number. If a block is not specified, the program guesses the 'most likely block' to be used.

## **Example 6**

dmlist "acis.fits[events][pha=20:30]" opt=data rows=100:104

Look at rows 100 to 104 of the virtual file filtered to show only pulse heights between 20 and 30. Note the row numbers are those passing the filter, not the original row numbers of the underlying file.

## **Example 7**

dmlist "acis\_evt2.fits[sky=region(3c273.reg)]" counts

Find the number of counts included in the region defined in 3c273.reg. The same command could also be written with the filter defined on the command line:

dmlist "acis\_evt2.fits[sky=rotbox(4148,4044,8,22,44.5)]" counts

### **Example 8**

dmlist "pha2.fits[cols channel,counts]" opt=array rows=3:3

Look at the channel and counts arrays for row 3 of the file, displayed in `array' (vertical) format.

## **Example 9**

dmlist "acis.fits[events]" opt=header,raw verbose=0

Look at the FITS header instead of the DM−level header (the 'raw' option specifies use of the low level interpretation) and generate a minimal, 'bare' version of the output (verbose  $= 0$ ).

## **Example 10**

dmlist `rmf.fits[cols MATRIX]' opt=data rows=1:3 cells=1:3

Look at the values in the first 3 cells of the array column MATRIX for the first 3 rows in the file.

### <span id="page-2-0"></span>**Parameters**

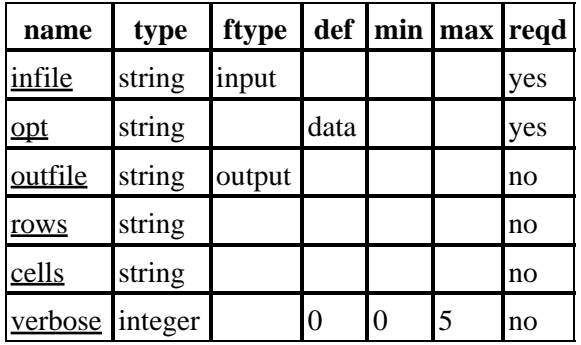

## **Detailed Parameter Descriptions**

### <span id="page-2-1"></span>**Parameter=infile (string required filetype=input)**

*The input virtual file specification (see 'ahelp dmsyntax' for more information and detailed examples).*

### <span id="page-2-2"></span>**Parameter=opt (string required default=data)**

*The list of options, separated by commas.*

This required parameter can be one or more of the following:

Blocks − Summarize all the blocks (images or tables) in the file, one line per block.

Keys − List the CXC Data Model (ASCDM) header keys for the selected block. Remember that not all the FITS keywords in a FITS file will be included − the ones like EXTNAME and CRPIX that have a special meaning for the structure of the file don't count as CXC Data Model keys, their values show up in other places (e.g. the output from cols). With this option, the comment and history records are suppressed. To see the low level list of all raw FITS header keywords in a FITS file, use opt=header,raw.

Comments − List the ASCDM comment keys for the block. For a FITS file, these keys are the COMMENT and HISTORY keywords.

Cols − List the ASCDM columns for the selected block. Shows `vector columns' like (X,Y) as pairs. This output shows the names of the variables you can filter a table on and what their valid ranges are. If the block is an image, it gives you one column with the name of the image (images are interpreted as a table with a single row and column).

Subspace − Summarizes the data subspace for the block. This describes the filters that have been applied to the data, either by the user or in processing.

Data − Prints the data segment. The cells parameter controls how much of an array column gets printed. By default, the data is printed in an `ornate' format showing arrays grouped in parentheses etc. If you use "Clean"

### Ahelp: dmlist − CIAO 3.4

option as well, the output is in a simpler format suitable for reading by other analysis programs. The output format for image data is currenlty not well supported.

Counts − Returns the number of events in the file. If a filter is applied (row numbers, sky region, etc.), the counts in the filtered region are printed to the screen. If a non−event file is given (e.g. PI spectrum or RMF file), the number of rows in the file is returned.

Header − Equivalent to Keys,Comments. List both DM level header keys and comment/history records. − List the ASCDM header keys for the selected block. Remember that not all the FITS keywords in a FITS file will be included − the ones like EXTNAME and CRPIX that have a special meaning for the structure of the file don't count as ASCDM keys, their values show up in other places (e.g. the output from cols). To see the low level list of raw FITS header keywords in a FITS file, use opt=header,raw.

Struct − Equivalent to 'header,cols,subspace'

Full − Equivalent to 'blocks,header,cols,subspace,data'

Array − Prints the data segment, but with arrays printed vertically. The cells parameter controls how much of an array column gets printed.

All − Print the info selected by the other options for all the blocks in the dataset.

Clean − When used in conjunction with the Array or Data options, produces stripped down output suitable for parsing by other programs.

Raw − Provides a lower level view of the header. 'header,raw' lists the raw FITS header keywords, not just the data model keywords. The old 'data,raw' functionality is now provided by 'data,clean'.

### <span id="page-3-0"></span>**Parameter=outfile (string not required filetype=output)**

*The output ASCII file to be created, if any.*

The output ASCII file to be created; output is sent to the screen if this parameter is blank.

### <span id="page-3-1"></span>**Parameter=rows (string not required default=)**

*Range of table rows to print (min:max)*

rows=30:40 Print row 30 to row 40 rows=40 Print row 1 to 40 rows=40:40 Print only row 40 rows=" " Print all rows (this is the DEFAULT) rows=−1 Print all rows

### <span id="page-3-2"></span>**Parameter=cells (string not required)**

*Range of array indices to print in array columns and in images.*

This parameter allows to select a range of array indices to print in array columns and in images. Examples:  $cells = 1:8$  Print only array elements 1 to 8 of each array cells = all Print all array elements.

### <span id="page-3-3"></span>**Parameter=verbose (integer not required default=0 min=0 max=5)**

*Controls amount of information to print (0−5).*

The verbose parameter provides debugging information; verbose  $= 0$  is usually fine.

# <span id="page-4-0"></span>**Bugs**

See the <u>bugs page for this tool</u> on the CIAO website for an up–to–date listing of known bugs.

# <span id="page-4-1"></span>**See Also**

*concept*

subspace *dm*

dm, dmcols, dmfiltering, dmimages, dmimfiltering, dmintro, dmopt, dmsyntax

*tools*

acisspec, dmcopy, dmextract, dmgroupreg, dmstat

The Chandra X−Ray Center (CXC) is operated for NASA by the Smithsonian Astrophysical Observatory. 60 Garden Street, Cambridge, MA 02138 USA.

Smithsonian Institution, Copyright © 1998−2006. All rights reserved.

URL: <http://cxc.harvard.edu/ciao3.4/dmlist.html> Last modified: December 2006